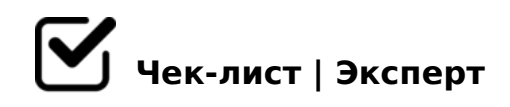

# **Требования, предъявляемые к мультимедийным информационным продуктам - презентациям**

Данный чек-лист создан для того, чтобы показать наглядно то, из чего должна состоять красивая мультимедийная презентация. Чек-лист будет полезен для студентов, обучающихся различных заведений, школьников и для всех желающих. Приятного ознакомления!

# **Этап 1. Планирование структуры презентации**

#### 1.Определяем цель

*Задаем и отвечаем себе на вопросы: Для чего создается презентация? Какую информацию необходимо донести слушателю? Каким должен быть конечный результат? Важно: Цель должна быть конкретной!*

### 2. Определяем целевую аудиторию

*Определив целевую аудиторию, можно достаточно точно предположить интересы и предпочтения слушателей презентации. Знания о предпочтениях аудитории позволят создать презентацию, на которую та обратит свое внимание.*

# 3.Формирование структуры и подачи

*Каждая презентация должна придерживаться структуры: Введение - вступительная часть и плавный переход к сути. Обозначение проблемы - поднимаем актуальные вопросы, при необходимости приводим цифры, факты, даем понять важность. Решение проблемы - основная часть презентации. Тут важно дать решение проблемы, которую поднимали заранее, доказать эффективность своего предложения, привести аргументы. Заключение - подводим итог и обязательно оставляем призыв к действию*

# **Этап 2. Выбор платформы**

### Выбираем понравившуюся платформу

*Такими платформами являются: Microsoft PowerPoint - работает на Windows, macOS, в веб-версии, на Android и iOS; Canva; Apple Keynote - для macOS, веб и iOS; Google Slides веб-сервис, работает через браузер, а также на Android и iOS. PowerPoint - лидер среди других программных продуктов, благодаря большому набору инструментов и некоторых других особенностей*

# **Этап 3. Подбираем шаблоны для презентации**

# При выборе шаблона необходимо ответить на вопросы: *Какая тема презентации? Какие инструменты необходимы? Какие требования к*

*оформлению? Для какого программного обеспечения подходит шаблон?*

### $\Box$  Примечание\*

*Если презентация ведется от лица конкретного предприятия, необходимо получить рекомендации по ее оформлению в соответствии с фирменным стилем компании. Обязательно использовать логотип компании.*

### Совет

*Лучше сделать много слайдов, чем нагромождать каждый слишком большим количеством информации.*

# Losae - Business Template - для Google Slides

*Шаблон может использоваться для различных целей в сферах: бизнеса, творчества, презентации агентства, компании. Имеет 54 слайда, есть возможности структурирования информации. Графика, изображения изменяются и легко редактируются*

# PerfectBiz Business PPTX Slides Package - для создания презентации в PowerPoint

*В пакете 20 разработанных и идеально структурированных слайдов PPTX, подходящих для любого бизнеса. Шаблон включает 10 цветовых схем, которые позволяют подобрать идеальное сочетание в презентации для фирменного стиля компании*

# **Этап 4. Оформление презентации**

### 1. Цвета на слайде

*Важно: в презентации должно быть не более трех основных цветов! цвета должны соответствовать содержанию презентации; придерживаться фирменного стиля компании, используя фирменные цвета; гармоничная палитра: цветовое колесо Исаака Ньютона, поможет определить гармоничное сочетание цветов*

## 2. Шрифты

*В одной презентации можно использовать не больше 2–3 шрифтов. Для создания заголовков, подзаголовков и тела презентации важно: если шрифтов будет больше, чем 3, есть риск нарушить визуальную картину и целостность презентации; приемлемая длина строки (с учетом пробелов) составляет 45–90 символов; использовать системные шрифты, которые есть у каждого пользователя по умолчанию; размер шрифта должен быть от 30 и больше*

### 3. Изображения

*Во-первых, все изображения, которые используются в презентации, должны быть качественными. Во-вторых, информативными. Важные критерии подбора изображений: большого формата и разрешения; качественные и информативные; фото должны вызывать эмоцию; не должны деформироваться, искажаться при загрузке на слайд*

### 4. Параметры страницы

*- Размер слайдов - экран; - Ориентация - альбомная; - Ширина - 24 см.; - Высота - 18см.; - Нумерация слайдов с «1»*

### 5.Написание

*Нормальный, курсив, полужирный*

### 6. Требования к тексту

*Научность, логичность, доступность, однозначность, лаконичность, законченность*

### 7. Анимация

*В титульном и завершающем слайде использование анимационных объектов не допускается. Используйте возможности компьютерной анимации для представления информации на слайде. Следует использовать эффекты анимации в середине слайда и при изменении слайда. Анимация объектов должна проходить автоматически. Анимация объектов «по щелчку» не допускается.*

### $\Box$  @ 8 < 5 G 0 = 8 5 \*

5;0B5;L=> 4>102;OBL 2 <C;LB8<5489=CN ?@575=B0F8N 72C:>2K5 D@0  $<$ C;LB8?;8:0F8N, D@03<5=BK D8;L<>2 4;O >15A?5G5=8O M<>F8>=0;L=>

!>740=> A ?><>ILN >=;09= A5@28A0 '5:-;8<u>AABp|s://Ac?h \$e@MBists</u>.expert

[:0: MB> C1@](https://checklists.expert/page/help#white-label)0BL?